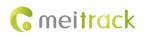

# **MEITRACK MT90G/MT90L User Guide**

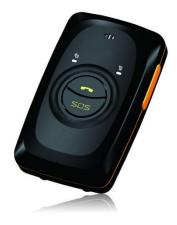

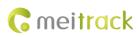

# **Change History**

| File Name  | MEITRACK MT90G/MT90L User Guide      |              |                        |  |
|------------|--------------------------------------|--------------|------------------------|--|
| Project    | MT90G/MT90L Creation Date 2019-07-26 |              |                        |  |
|            |                                      | Update Date  |                        |  |
| Subproject | User Guide                           | Total Pages  | 18                     |  |
| Version    | V1.0                                 | Confidential | External Documentation |  |

# Contents

| 1 Copyright and Disclaimer4 -                            | • |
|----------------------------------------------------------|---|
| 2 Product Introduction 4 -                               |   |
| 2.1 Product Features 4 -                                 |   |
| 2.1.1 Man Down Alert 4 -                                 |   |
| 2.1.2 Power-Saving Mode 5 -                              | - |
| 3 Product Functions and Specifications 5 -               |   |
| 3.1 Product Functions 5 -                                | - |
| 3.1.1 Position Tracking 5 -                              |   |
| 3.1.2 Emergency Alert 6 -                                |   |
| 3.1.3 Other Functions 6 -                                |   |
| 3.2 Specifications 6 -                                   |   |
| 4 MT90G/MT90L and Accessories 7 -                        |   |
| 5 About the MT90G/MT90L 8 -                              | - |
| 5.1 Appearance 8 -                                       |   |
| 5.2 LED Indicator 9 -                                    | • |
| 6 First Use 10 -                                         | - |
| 7 Quick Operation Command 12 -                           |   |
| 7.1 Tracking by Mobile Phone 12 -                        |   |
| 7.2 Setting the Man Down Alert – A29 14 -                |   |
| 7.3 Setting SOS Phone Numbers – A71 14 -                 | - |
| 7.4 Setting Listen-in Phone Numbers – A72 15 -           |   |
| 7.5 Setting the Smart Sleep Mode – A73 16 -              | • |
| 7.6 Setting the SMS Time Zone – B35 16 -                 |   |
| 8 Configuring Device Parameters by Meitrack Manager 17 - | - |
| 9 Logging In to MS03 Tracking System 17 -                |   |
| 10 Safety and Usage Instructions 18 -                    | • |
| 11 Battery Disposal 18 -                                 |   |

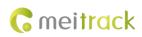

### **1** Copyright and Disclaimer

Copyright © 2019 MEITRACK. All rights reserved.

**C** meltrack and **O** are trademarks that belong to Meitrack Group.

The user manual may be changed without notice.

Without prior written consent of Meitrack Group, this user manual, or any part thereof, may not be reproduced for any purpose whatsoever, or transmitted in any form, either electronically or mechanically, including photocopying and recording.

Meitrack Group shall not be liable for direct, indirect, special, incidental, or consequential damages (including but not limited to economic losses, personal injuries, and loss of assets and property) caused by the use, inability, or illegality to use the product or documentation.

### **2** Product Introduction

The MT90G/MT90L is a 3G/4G personal tracker and specially designed for the elderly, children, pets, and lone workers. It has the following functions:

- Two-way calling
- Press the SOS button to call the designated contact in case of emergency.
- Low power consumption and long standby time
- Polygonal geo-fence alert
- Man down alert

### 2.1 Product Features

### 2.1.1 Man Down Alert

This function is applicable for the elderly and children. When one falls down, the tracker will send a man down alert and the situation will be notified to the designated contact.

You can use any of the following ways to enable the function:

- 1. Send the command **0000,A29,1,10,1** to the tracker by SMS.
- 2. On the Meitrack Manager interface, click the **Authorize** tab page, select **Fall down**, and set a contact's phone number.

| Event          | SMS Header | Value | 18927937031 |     |         |          | GPRS |
|----------------|------------|-------|-------------|-----|---------|----------|------|
|                |            |       | SMS Call    | ⊡sr | MS Call | SMS Call |      |
|                |            |       |             |     |         |          |      |
| -<br>Fall down | Tumble     |       | V           |     |         |          | V    |

Note:

1. To avoid misinformation, the tracker will detect the effectiveness of man down alerts. After the device falls to the ground, if it detects any angle changes and no movement for more than 3 seconds, it will vibrate and make sounds (for 10 seconds by default). In this way, you can press any button of the device to clear the man down alert as required. If no button is pressed after the vibration and sounds stop, a man down alert will be

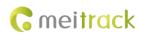

generated.

2. For details about the man down alert, see section 7.2 "Setting the Man Down Alert – A29."

#### 2.1.2 Power-Saving Mode

This function is applicable for outdoor workers who need positioning at specific places instead of frequent positioning and require long battery life.

Set the following items to enable the power-saving mode.

- 1. Enable the deep sleep mode.
- 2. Disable the 3D Shake Wake Up function.
- 3. Set the heartbeat packet reporting interval.

| Device        | Tracking  | GeoFence      | Authorize | GPS Log      |                  |                  |
|---------------|-----------|---------------|-----------|--------------|------------------|------------------|
| Device Info   |           |               |           |              |                  |                  |
| IMEI          | 3570420   | 62133641      |           | Rename       |                  |                  |
| Firmware      | MT90G_E   | EV019_E       |           | Battery Left |                  | 89%              |
| Quick Setting |           |               |           |              |                  |                  |
| Light Off     |           |               |           | Disab        | le GPRS Button   | 3D Shake Wake Up |
| Turn off Call | Ringtone  |               |           | Disab        | le GPSLog Button |                  |
| Sleep Mode    | ONo Sleep | ONormal Sleep | Deep      | p Sleep      |                  |                  |
| Flash Data    |           |               |           |              |                  |                  |

The following table describes the device's standby time in the power-saving mode:

| Heartbeat Packet Reporting Interval | Working Hour (Hour) |
|-------------------------------------|---------------------|
| (GPS Valid) (Minute)                |                     |
| 10                                  | 50                  |
| 20                                  | 80                  |
| 30                                  | 110                 |
| 60                                  | 140                 |

Note:

- The heartbeat positioning mode will be enabled after you enable the deep sleep mode and disable the 3D Shake Wake Up function. The minimum heartbeat packet reporting interval is 10 minutes.
- 2. In this mode, heartbeat packets may be delayed. After the device is woken up, you need to enable the GPS module first and then a heartbeat packet can be sent. If the GPS is invalid for more than five minutes, an invalid heartbeat packet will be sent. If the GPS is valid, a valid heartbeat packet will be sent. Therefore, the heartbeat packet reporting interval will be affected by GPS positioning time.

### **3** Product Functions and Specifications

### **3.1 Product Functions**

#### 3.1.1 Position Tracking

- GPS + WCDMA/LBS positioning
- Real-time location query

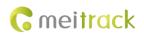

- Track by time interval
- Track by distance
- Track by mobile phone
- Speeding alert
- Cornering report

### 3.1.2 Emergency Alert

SOS alert

### 3.1.3 Other Functions

- SMS/GPRS/UMTS (TCP/UDP) communication (Meitrack protocol)
- GPS blind spot alert
- Over-the-Air (OTA) update
- Low power alert for internal battery
- 3D shake wakeup
- Listen-in/Two-way calling
- Polygonal geo-fence
- Stop Moving and Start Moving alerts
- Online Parameter Editor
- Super long battery life

### **3.2 Specifications**

| Item                  | Specifications                                                              |  |
|-----------------------|-----------------------------------------------------------------------------|--|
| Dimension             | 77 mm x 47 mm x 20 mm                                                       |  |
| Weight                | 76g                                                                         |  |
| Charging voltage      | Micro USB charging port: DC 4.2–5.5 V/400 mA                                |  |
|                       | Magnetic charging connector: DC 4.2–5.5 V/400 mA                            |  |
| Backup battery        | Removable 1100 mAh/3.7 V lithium-ion battery (compatible with Nokia BL-5C   |  |
|                       | battery)                                                                    |  |
| Power consumption     | Current in standby mode: 60 mA                                              |  |
|                       | Current in deep sleep mode: 5 mA                                            |  |
| Operating temperature | -20°C to 55°C                                                               |  |
| Operating humidity    | 5%–95%                                                                      |  |
| Working hour          | 180 hours in power-saving mode                                              |  |
|                       | 20 hours in normal mode                                                     |  |
| LED indicator         | 2 indicators showing power, WCDMA/GSM, and GPS status                       |  |
| Button/Switch         | 5 buttons/switches                                                          |  |
| Microphone/Speaker    | Internal microphone and speaker                                             |  |
| Memory                | 8 MB buffer (Store 130,000 GPS Logs, 8,000 GPRS/UMTS cache records, and 256 |  |
|                       | SMS cache records)                                                          |  |
| Sensor                | 3-axis accelerometer                                                        |  |
| Frequency band        | МТ90G:                                                                      |  |

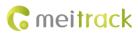

|                      | GSM: 850/900/1800/1900MHz      |  |  |
|----------------------|--------------------------------|--|--|
|                      | WCDMA:                         |  |  |
|                      | MT90G_E:900/2100MHz            |  |  |
|                      | MT90G_A:850/1900MHz            |  |  |
|                      | MT90G_AU:850/900/2100MHz       |  |  |
|                      | MT90G_JP:800/900/2100MHz       |  |  |
|                      | MT90G:800/850/900/1900/2100MHz |  |  |
|                      |                                |  |  |
|                      | MT90L:                         |  |  |
|                      | MT90L_E:                       |  |  |
|                      | 2G GSM: 900/1800MHZ            |  |  |
|                      | 3G WCDMA: B1/B8                |  |  |
|                      | 4G FDD: B1/B3/B8/B20/B28       |  |  |
|                      | MT90L_A:                       |  |  |
|                      | 3G WCDMA: B2/B4/B5             |  |  |
|                      | 4G FDD: B2/B4/B5/B12           |  |  |
| Positioning accuracy | 2.5m                           |  |  |
|                      |                                |  |  |

# 4 MT90G/MT90L and Accessories

- MT90G/MT90L tracker
- A battery
- USB cable
- Travel adapter (charger)
- Screwdriver
- CD and MEITRACK MT90G/MT90L Quick Start Guide
- Lanyard
- Magnetic charging connector (optional)

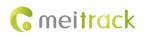

# 5 About the MT90G/MT90L

# 5.1 Appearance

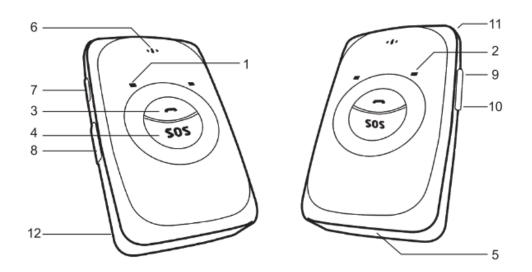

| No. | Item                  | Description                                                                   |  |
|-----|-----------------------|-------------------------------------------------------------------------------|--|
| 1   | GPS indicator (blue)  | Indicates GPS and battery status. For details, see the section 5.2 "LED       |  |
|     |                       | Indicator."                                                                   |  |
| 2   | WCDMA/GSM indicator   | Indicates WCDMA/GSM status. For details, see the section 5.2 "LED             |  |
|     | (green)               | Indicator."                                                                   |  |
| 3   | Answer/Hang-up button | • When a call is coming in, press the button to answer the telephone.         |  |
|     |                       | • When one is calling, press the button to end the telephone                  |  |
|     |                       | conversation.                                                                 |  |
|     |                       | • When there is no incoming call or telephone conversation and the            |  |
|     |                       | GPRS/UMTS function is enabled, press and hold down the button for             |  |
|     |                       | 2 seconds. The device will beep once and vibrate, and a GPRS/UMTS             |  |
|     |                       | message will be sent to the server.                                           |  |
| 4   | SOS button            | • Press and hold down the button for 2 seconds in the case of                 |  |
|     |                       | emergency. The device will beep once and vibrate. The device will             |  |
|     |                       | also dial three authorized phone numbers in sequence. It will stop            |  |
|     |                       | dialing when one phone number answers. Meanwhile, the device                  |  |
|     |                       | will send an SMS with positioning information to authorized phone             |  |
|     |                       | numbers. If the GPRS/UMTS function is enabled, the device will send           |  |
|     |                       | a GPRS/UMTS message to the server.                                            |  |
|     |                       | • In the sleep mode, press the button to wake the device up.                  |  |
| 5   | Microphone            | It will operate automatically when the listen-in and call functions are used. |  |
| 6   | Speaker               | It will operate automatically when the call function is used.                 |  |
| 7   | Power button          | • When the device is turned off, press and hold down the button for 2         |  |
|     |                       | seconds. The device will make a sound and vibrate, indicating that it         |  |

| r  |                          |                                                                       |
|----|--------------------------|-----------------------------------------------------------------------|
|    |                          | will be turned on.                                                    |
|    |                          | • When the device is turned on, press and hold down the button for 2  |
|    |                          | seconds. The device will make a sound, indicating that it will be     |
|    |                          | turned off.                                                           |
|    |                          | • In the sleep mode, press the button to wake the device up. Then the |
|    |                          | power indicator will blink for 10 seconds.                            |
| 8  | Micro USB port           | Used for charging the device, configuring parameters, and upgrading   |
|    |                          | software.                                                             |
|    |                          | If the device is charged by optional magnetic charging connector, you |
|    |                          | need to remove the USB rubber cover and then plug the magnetic        |
|    |                          | charging connector into the USB port.                                 |
| 9  | Volume up/GPS Log button | • During the telephone conversation, press the button to turn up the  |
|    |                          | device; press and hold down the button for 2 seconds to start the     |
|    |                          | hands-free conversation.                                              |
|    |                          | • In the standby mode, press and hold down the button for 2 seconds.  |
|    |                          | The device will beep once and the GPS log function will be            |
|    |                          | automatically enabled. (The device will record routes every 30        |
|    |                          | seconds when the GPS is valid and the records can be exported by      |
|    |                          | computer.)                                                            |
|    |                          | • In this standby mode, press and hold down the button for 2 seconds  |
|    |                          | again. The device will beep twice and the GPS log function will be    |
|    |                          | disabled automatically.                                               |
|    |                          | Note: To avoid misoperations, you can disable the GPS Log button by   |
|    |                          | using Meitrack Manager (default: enable).                             |
| 10 | Volume down/GPRS/UMTS    | • During the telephone conversation, press the button to turn down    |
|    | button                   | the device.                                                           |
|    |                          | • In the standby mode, press and hold down the button for 2 seconds.  |
|    |                          | The device will beep once and the GPRS/UMTS function will be          |
|    |                          | enabled automatically. (Please ensure that GPRS/UMTS parameters       |
|    |                          | have been set. The default GPRS/UMTS message interval is 10           |
|    |                          | minutes.)                                                             |
|    |                          | • In this standby mode, press and hold down the button for 2 seconds  |
|    |                          | again. The device will beep twice and the GPRS/UMTS function will     |
|    |                          | be disabled automatically.                                            |
|    |                          | Note: To avoid misoperations, you can disable the GPRS/UMTS button by |
|    |                          | using Meitrack Manager (default: disable).                            |
| 11 | Lanyard hole             | Place the lanyard through the hole.                                   |
| 12 | Battery cover            | After removing the battery cover, install the battery and SIM card.   |
| L  |                          |                                                                       |

### 5.2 LED Indicator

To start the MT90G/MT90L, press and hold down the power button for 3–5 seconds. Then the blue and green indicators will blink on for 1 second and blink off for 1 second simultaneously.

### MEITRACK MT90G/MT90L User Guide

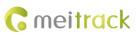

| GPS Indicator (Blue)                       |                                                       |  |  |  |  |
|--------------------------------------------|-------------------------------------------------------|--|--|--|--|
| Indicator Status                           | Description                                           |  |  |  |  |
| Steady on                                  | The device is charging.                               |  |  |  |  |
| Blink (every 5 seconds)                    | The device is in sleep mode.                          |  |  |  |  |
| Blink (1 second on and 1 second off)       | The GPS is invalid or the device is initializing.     |  |  |  |  |
| Off                                        | The GPS is valid.                                     |  |  |  |  |
| Blink (0.3 seconds on and 0.3 seconds off) | The battery power is low.                             |  |  |  |  |
| WCDMA/GSM Indicator (Green)                |                                                       |  |  |  |  |
| Indicator Status                           | Description                                           |  |  |  |  |
| Steady on                                  | A call is coming in or a call is being made.          |  |  |  |  |
| Blink (every 5 seconds)                    | The device is in sleep mode.                          |  |  |  |  |
| Blink (1 second on and 1 second off)       | No signal is received, or the device is initializing. |  |  |  |  |
| Off                                        | The device is connected to the WCDMA/GSM network.     |  |  |  |  |

# 6 First Use

|                    | <ol> <li>Remove the battery cover.</li> <li>Turn off the device. With the back panel facing you, use the mini screwdriver to remove the two screws to release the back cover. Then lift up the back cover from the notch at the bottom of the device.</li> </ol>                                                                                                    |
|--------------------|----------------------------------------------------------------------------------------------------|
| SIM<br>Barrier Sim | <ol> <li>Insert the SIM card.</li> <li>Gently push the SIM card into the card slot until you hear a click with the gold-plated contacts facing down.</li> <li>Note: Ensure that the SIM PIN lock is closed properly, and the SIM card has sufficient balance and has subscribed the call ID service. If you want to use the GPRS/UMTS function, learn about the SIM card GPRS/UMTS charging first.</li> </ol> |

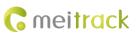

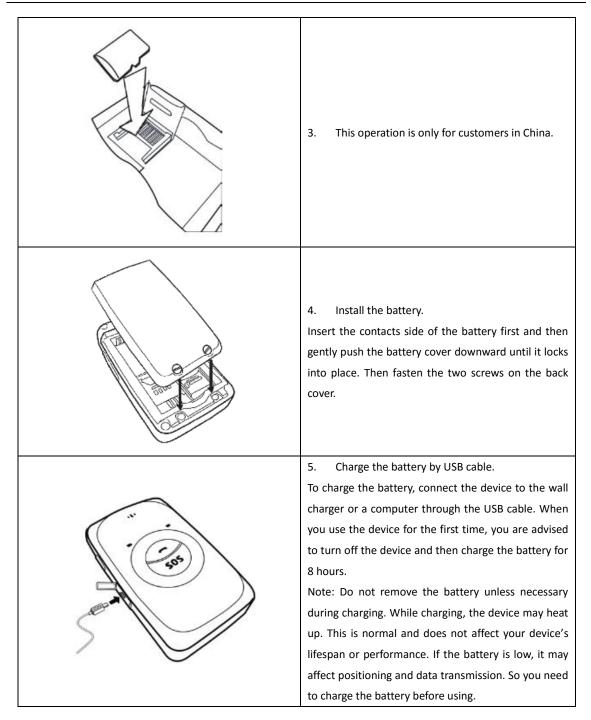

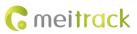

|        | 6. Charge the battery by magnetic charging                                                        |
|--------|---------------------------------------------------------------------------------------------------|
|        | connector.                                                                                        |
|        | Remove the USB rubber cover, plug the magnetic                                                    |
|        | charging connector into the USB port, connect one                                                 |
|        | side of USB cable to the magnetic conversion                                                      |
| 1 50.  | connector, and then attach the conversion connector                                               |
|        | to the magnetic charging connector. When the device                                               |
|        | is charging, the blue LED indicator for the conversion                                            |
|        | connector will steady on.                                                                         |
|        | Note: When the device is charged fully, please do not                                             |
|        | parallel pull the conversion connector out. (Magnetic                                             |
|        | charging connector may be pulled out from the USB                                                 |
|        | port.) You need to rotate an angle of 90 degrees and                                              |
|        | then pull the conversion connector out.                                                           |
| $\sim$ | Charge with the travel adapter:                                                                   |
|        | Open the cover of the multifunctional jack of the                                                 |
|        | device. Plug the small end of the adapter into the                                                |
|        | multifunctional jack. Then plug the larger end of the                                             |
|        | travel adapter into a power outlet.                                                               |
|        | Note: Incorrect connection may cause serious                                                      |
|        | damages to the device. Any damage caused by                                                       |
|        | misuse is not covered in the warranty.                                                            |
|        | Attach a lanyard:<br>Slide the lanyard through the slot and hook it over<br>the small projection. |

Once you have installed the battery and SIM card, you can turn on your device and start using it. Please read the following instructions to know more about its functions.

# 7 Quick Operation Command

Before use, common parameters must be set by SMS command or Meitrack Manager

### 7.1 Tracking by Mobile Phone

This section describes how to query device's current location, ensuring that the GPS is working normally.

Call the device's SIM card number, and hang up after the dial tone rings 2–3 times. The device will reply to an SMS with a map link.

Click the SMS link. The device's location will be displayed on Google Maps on your mobile phone.

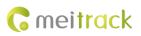

Note: If an authorized phone number was set by SMS command A71, only this phone number can receive SMS reports.

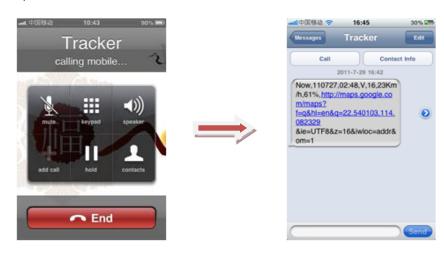

### SMS example:

Now,110727 02:48,V,16,23Km/h,61%,http://maps.google.com/maps?f=q&hl=en&q=22.540103,114.082329

The following table describes the SMS format:

| Parameter               | Description                            | Remarks                                     |  |  |  |  |
|-------------------------|----------------------------------------|---------------------------------------------|--|--|--|--|
| Now                     | Indicates the current location.        | SMS header: indicates the current           |  |  |  |  |
|                         |                                        | location or the alert type.                 |  |  |  |  |
|                         |                                        | For details about the SMS header, see the   |  |  |  |  |
|                         |                                        | MEITRACK SMS Protocol and MEITRACK          |  |  |  |  |
|                         |                                        | GPRS/UMTS Protocol.                         |  |  |  |  |
| 110727 02:48            | Indicates the date and time in YYMMDD  | None                                        |  |  |  |  |
|                         | hh:mm format.                          |                                             |  |  |  |  |
| V                       | The GPS is invalid.                    | A = Valid                                   |  |  |  |  |
|                         |                                        | V = Invalid                                 |  |  |  |  |
| 16                      | Indicates the WCDMA/GSM signal         | Value: 1–32                                 |  |  |  |  |
|                         | strength.                              | The larger the value is, the stronger the   |  |  |  |  |
|                         |                                        | signal is. If the value is greater than 12, |  |  |  |  |
|                         |                                        | GPRS/UMTS reaches the normal level.         |  |  |  |  |
| 23Km/h                  | Indicates the speed.                   | Unit: km/h                                  |  |  |  |  |
| 61%                     | Indicates the remaining battery power. | None                                        |  |  |  |  |
| http://maps.google.com/ | Indicates the map link.                | None                                        |  |  |  |  |
| maps?f=q&hl=en&q=22.5   | Latitude: 22.540103                    |                                             |  |  |  |  |
| 40103,114.082329        | Longitude: 114.082329                  |                                             |  |  |  |  |

If there is no valid GPS available, the tracker will reply to the most recent valid position, along with WCDMA/GSM LBS information by AGPS.

If your mobile phone does not support HTTP, enter the latitude and longitude on Google Maps to query a location.

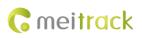

| Good                       | Sie maps                     | 22.540103,11   |              |                                                    |                                                    |                                                                                             | Q                                    |                   | ÷                                                                               |    | 00                        |
|----------------------------|------------------------------|----------------|--------------|----------------------------------------------------|----------------------------------------------------|---------------------------------------------------------------------------------------------|--------------------------------------|-------------------|---------------------------------------------------------------------------------|----|---------------------------|
| Get direction              | ns My places                 |                | 1 côs        | hua West Na<br>Shenzhen<br>Zhongoin Park<br>深圳中心公园 |                                                    | 日<br>日<br>日<br>日<br>日<br>日<br>日<br>日<br>日<br>日<br>日<br>日<br>日<br>日<br>日<br>日<br>日<br>日<br>日 | 华乐楼 9                                |                   |                                                                                 | 地铁 |                           |
|                            | ng Shenzhen F<br>ng Lu 3013号 | i Tian Qu Shen | Huanggang +  | Tianmian<br>Supermarket 同<br>田面創份市场                | Shenzhen<br>Zhongxin Park<br>◆ (West Gate)<br>课期中心 | 6                                                                                           | Plaza<br>华强广                         | 8词话 元 器           | Modern<br>Window Bldg<br>現代之閣大重<br>Enzhong Rd — 8                               |    | Satelli<br>Has<br>Traffic |
| Directions<br>Explore this | Search nearby mon<br>area »  | •              | 142 E        | iancun<br>田村 即 天Supe                               | 学校市                                                | Hangdu 一 四<br>Mansion<br>飲却大夏 Nang<br>Bidg<br>南光之<br>Shanghai                               | uang 中<br>航<br>大厦 路 Duht<br>Elect    | •                 | 日本<br>日本<br>日本<br>日本<br>日本<br>日本<br>日本<br>日本<br>日本<br>日本                        |    | 202                       |
| Photos                     |                              |                | nnan<br>gang | School文 City Mar<br>如何的文 田園城市                      | 1sion                                              | Hotel In                                                                                    | Bidg<br>R空大厦<br>筆路站● 2 G             | 台 IN Ifang Chiwei | 路<br>Luobao<br>Bidg<br>大窗                                                       |    | No.4 Rd                   |
|                            |                              |                | HE LEAST     |                                                    | ● ● Nanguang<br>Jiejia Mansion<br>南光謹佳大厦           | Bernar<br>補田大厦<br>↓<br>Trade 1<br>世界贸易                                                      | Vorld &                              | Fortu<br>R HU     | then<br>ne Hotel<br>計畫酒店<br>henzhen Futian<br>Sports Center <b>经</b><br>雇田区体育中心 |    | Mi<br>M<br>E S            |
|                            |                              |                |              |                                                    | Shenzhen Futian<br>文 Middle School<br>福田中学         |                                                                                             | Agricultural<br>Trade Bldg 日<br>安留大厦 |                   | addis 4 月中心<br>[回路 Nanyuan Rd                                                   |    |                           |

Note: The default tracker password is **0000**, which can be changed by using Meitrack Manager or SMS command. After the password is changed successfully by using an SMS command, only the authorized phone number can receive SMS reports. The common format of an SMS command is: *Password,Command,Parameter*.

### 7.2 Setting the Man Down Alert – A29

This command is used to enable or disable the man down alert.

Send the following SMS text to the embedded SIM card phone number: 0000,A29,Switch,Time,Grade.
 Tip: "," should be an English comma and no space exists before and after the comma.

**Switch**: Whether to enable the man down alert detection function. The value is **0** or **1**. When the parameter value is **1**, the man down alert is enabled. When the parameter value is **0**, the man down alarm is disabled. The default value is **0**.

**Time**: indicates the buzzing and vibration time after the device falls to the ground. During this period, you can press any button of the device to clear the alert, so as to avoid misinformation. If no button is pressed during this period, a man down alert will be generated or the tracker will call the designated contact. Unit: second; value range: 0–255; default value: 10.

**Grade**: indicates the man down alert level. Value range: 0–3; default value: 1. The smaller the value is, the higher the alert probability is.

2. The device will automatically reply to the following SMS: IMEI,A29,OK.

Example:

Sending: 0000,A29,1,10,1 Reply: 0123456678901,A29,OK

### 7.3 Setting SOS Phone Numbers – A71

This command is used to set SOS phone numbers. When you dial a phone number, an SMS report about the location will be received.

• SMS text:

0000,A71,Phone number 1,Phone number 2,Phone number 3

Send the text to the embedded SIM card phone number.

Tip: "," should be an English comma and no space exists before and after the comma.

 The MT90G/MT90L will automatically reply to the SMS: IMEI,A71,OK. It indiates that the SOS phone number is set successfully.

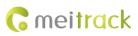

#### Note:

Phone number: Contains a maximum of 16 bytes. If no phone numbers are set, leave them blank. Phone numbers are empty by default.

Phone number 1/2/3: SOS phone numbers. When you call the tracker by using these phone numbers, you will receive SMS notification about the location, geo-fence alert and low power alert.

When you press the SOS button, the MT90G/MT90L will dial three authorized phone numbers in sequence. It
will stop dialing when one phone number answers, and then will send alert information to the phone
numbers.

Note: The phone numbers are blank by default. The phone numbers that are set must be separated by comma (",") to avoid setting failures. No comma is required next to the last phone number. For example: 0000,A71,13500000000,,

0000,A71,1350000000,1360000000,

0000,A71,1350000000,1360000000,1370000000

Reply: 353358017784062,A71,OK

To clear all phone numbers, send 0000,A71.

If this function is unavailable, please add your Country and Area Code before your phone number when you set the preset phone numbers, or consult your local mobile operator.

### 7.4 Setting Listen-in Phone Numbers – A72

The command is used to listen in to the surrounding environment. After the setting, the device is allowed to confidentially and automatically answer a phone and enters listen-in state for one-way communication.

Note: If Auto Answer Incoming Call and Listen-in are set for a same phone number, only Auto Answer Incoming Call takes effect.

To implement the listen-in function, do not set **Auto Answer Incoming Call** for the phone number, or clear all phone numbers by sending **0000,A71**.

• SMS text:

0000,A72,Listen-in phone number 1,Listen-in phone number 2

Send the text to the embedded SIM card phone number.

- The MT90G/MT90L automatically replies to the SMS: IMEI,A72,OK. It indiates that the listen-in number is set successfully.
- When you call the tracker by using the preset listen-in phone number, the tracker will answer the call automatically and enter the listen-in state. Meanwhile, the device will not make any noise.

#### Note:

Phone number: A maximum of two listen-in phone numbers can be set. Each phone number contains at most 16 digits. If only one monitor number is set, the number must be separated by a comma (",") to avoid setting failures. If no phone numbers are set and commas are remained, phone numbers set before will be deleted. The phone numbers are blank by default.

Example:

Sending: 0000,A72,13844444444,13855555555

Reply: 353358017784062,A72,OK

To clear all monitor numbers, send **0000,A72**.

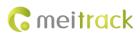

### 7.5 Setting the Smart Sleep Mode – A73

This command is used to enable the smart sleep mode, prolonging standby time to 160 hours.

SMS text:

0000,A73,Sleep level

Send the text to the embedded SIM card phone number.

The MT90G/MT90L automatically replies to the SMS: IMEI,A73,OK. It indicates that the sleep mode is set successfully.

To enable the GPS Log or scheduled tracking function, disable the sleep mode.

Description:

When the sleep level is **0**, the sleep mode is disabled (default).

When the sleep level is **1**, the tracker enters the normal sleep mode. The WCDMA/GSM module always works, and the GPS module occasionally enters the sleep mode. The tracker works 25% longer in the normal sleep mode than that in the normal working mode. This mode is not recommended for short interval tracking; this will affect the route precision.

When the sleep level is **2**, the tracker enters deep sleep mode. If no event (SOS, button triggered, incoming calls, or SMSs) is triggered after five minutes, the GPS module will stop and the WCDMA/GSM and MCU modules will enter sleep mode. Once an event is triggered, the GPS, WCDMA/GSM, and MCU modules will be woken up. Note:

- 1. The tracker can enter normal sleep mode under vibration, while 3D shake cannot wake the tracker up from normal sleep mode.
- 2. In deep sleep mode, you can enable or disable the 3D shake wakeup function by Meitrack Manager.

In any condition, you can use an SMS or a GPRS/UMTS command to disable the sleep mode, and then the tracker exits the sleep mode and switches back to the normal working mode.

In deep sleep mode, if you want to obtain the location by SMS/call and the GPS is invalid within five minutes, the device will reply to an SMS with a map link instead of location information.

After the device enters deep sleep mode, functions of Track By Time Interval, Track By Distance, and GPSLog are not available until you manually disable the sleep mode.

The device can be woken up from the sleep mode by pressing a key, call, or SMS. After an event is handled, the device will enter sleep mode again.

Example:

Sending: 0000,A73,2 Reply: 353358017784062,A73,OK

### 7.6 Setting the SMS Time Zone – B35

This command is used to set the time zone of an SMS report. The default time zone of the tracker is GMT 0. To change the time zone, follow the following instructions:

SMS text:
 0000,B35,SMS minute

Send the text to the embedded SIM card phone number.

 The MT90G/MT90L automatically replies to the SMS: IMEI,B35,OK. It indicates that the time zone is set successfully.

Note: The time zone is in unit of minutes. The default time zone of the tracker is GMT 0, and the time zone of SMS reports is different from that of GPRS/UMTS data packets. The GPS Log time zone is GMT 0.

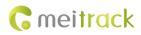

When SMS minute is 0, the time zone is GMT 0 (default time zone).

When **SMS minute** is a value ranging from -32768 to 32767, set time zones. Set the China time zone value to **480**. Example:

Sending: 0000,B35,480

Reply: 353358017784062,B35,OK (The time zone is set to Beijing time successfully.)

The digit is your MT90G/MT90L 's IMEI number.

### 8 Configuring Device Parameters by Meitrack Manager

This section describes how to use Meitrack Manager to configure the MT90G/MT90L on a computer. Procedure:

- 1. Install the USB driver and Meitrack Manager.
- 2. Connect the MT90G/MT90L to a computer with the USB cable.

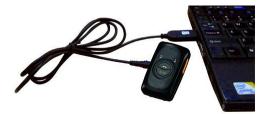

3. Run Meitrack Manager, then the following dialog box will appear.

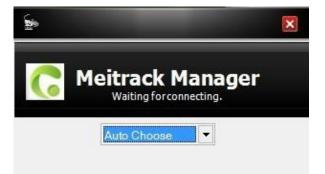

4. Turn on the device, then Meitrack Manager will detect the device model automatically and the parameter page will appear accordingly.

For details about Meitrack Manager, see the MEITRACK Manager User Guide.

Note: The CD delivered with the tracker contains Meitrack Manager. The software language will be automatically switched according to the operating system language. Press **Ctrl + L** to manually switch the language.

## 9 Logging In to MS03 Tracking System

Visit http://ms03.trackingmate.com, enter the user name and password, and log in to the MS03. (Purchase the login account from your provider.)

For more information about how to add a tracker, see the *MEITRACK GPS Tracking System MS03 User Guide* (chapter 4 "Getting Started").

The MS03 supports the following functions:

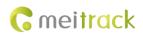

- Track by time interval or distance.
- Query historical trips.
- Set polygonal geo-fences.
- Bind driver and vehicle information.
- View various reports.
- Send commands in batches.
- Support OTA updates.

For details, see the MEITRACK GPS Tracking System MS03 User Guide.

### 10 Safety and Usage Instructions

#### Use only Meitrack-approved accessories.

Incompatible accessories may cause serious injuries or damages to your device.

### Handle the battery and charger carefully.

- Use batteries specified by Meitrack and chargers exclusively designed for your device. Incompatible batteries and chargers may cause serious injuries or damages to your device.
- Do NOT place batteries or devices on fire or in heating devices, such as microwave ovens, ovens, or radiators.
   Batteries may explode when overheated.

### **11 Battery Disposal**

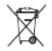

(Waste Electrical and Electronic Equipment Directive – Applicable in European Union and other European countries with separate battery return system.)

This symbol in the manual indicates that this product and its accessories (such as chargers, batteries and the USB cable) cannot be disposed of with other household wastes when they reach the end of their life. If batteries are not properly disposed of, these wastes may cause harm to human health and the environment. To prevent the harm, please dispose of or recycle them separately from other waste so as to boost resource recycling and reuse.

If you have any questions, do not hesitate to email us at info@meitrack.com.